# **Vaatimusdokumentti**

Kaapo - Kaavioiden piirto-ohjelma

Helsinki 10.7.2005 Ohjelmistotuotantoprojekti HELSINGIN YLIOPISTO Tietojenkäsittelytieteen laitos

### **Kurssi**

581260 Ohjelmistotuotantoprojekti (6 ov)

## **Projektiryhmä**

Ilari Heikkinen Allan Holsti Tero Kallioinen Kristian Ovaska Mikko Paltamaa Hannu-Pekka Rajaniemi

### **Asiakas**

Inkeri Verkamo

## **Johtoryhmä**

Juha Taina Sampo Yrjänäinen

## **Kotisivu**

http://www.cs.helsinki.fi/group/oops

## **Versiohistoria**

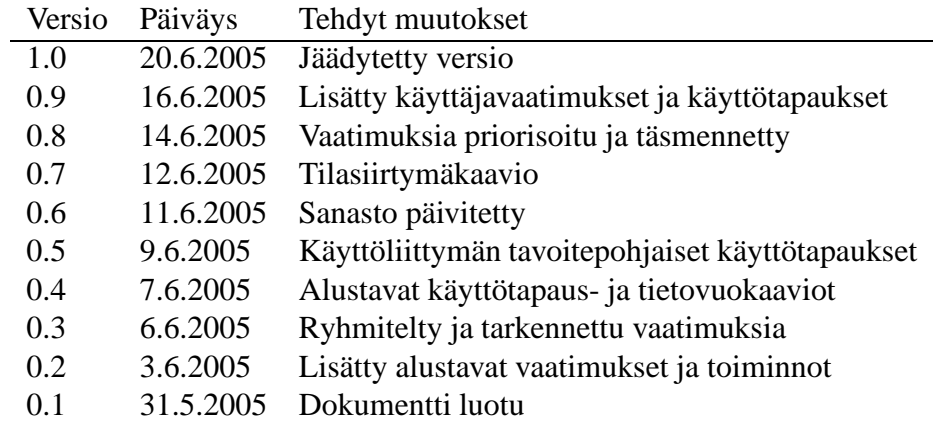

# **Sisältö**

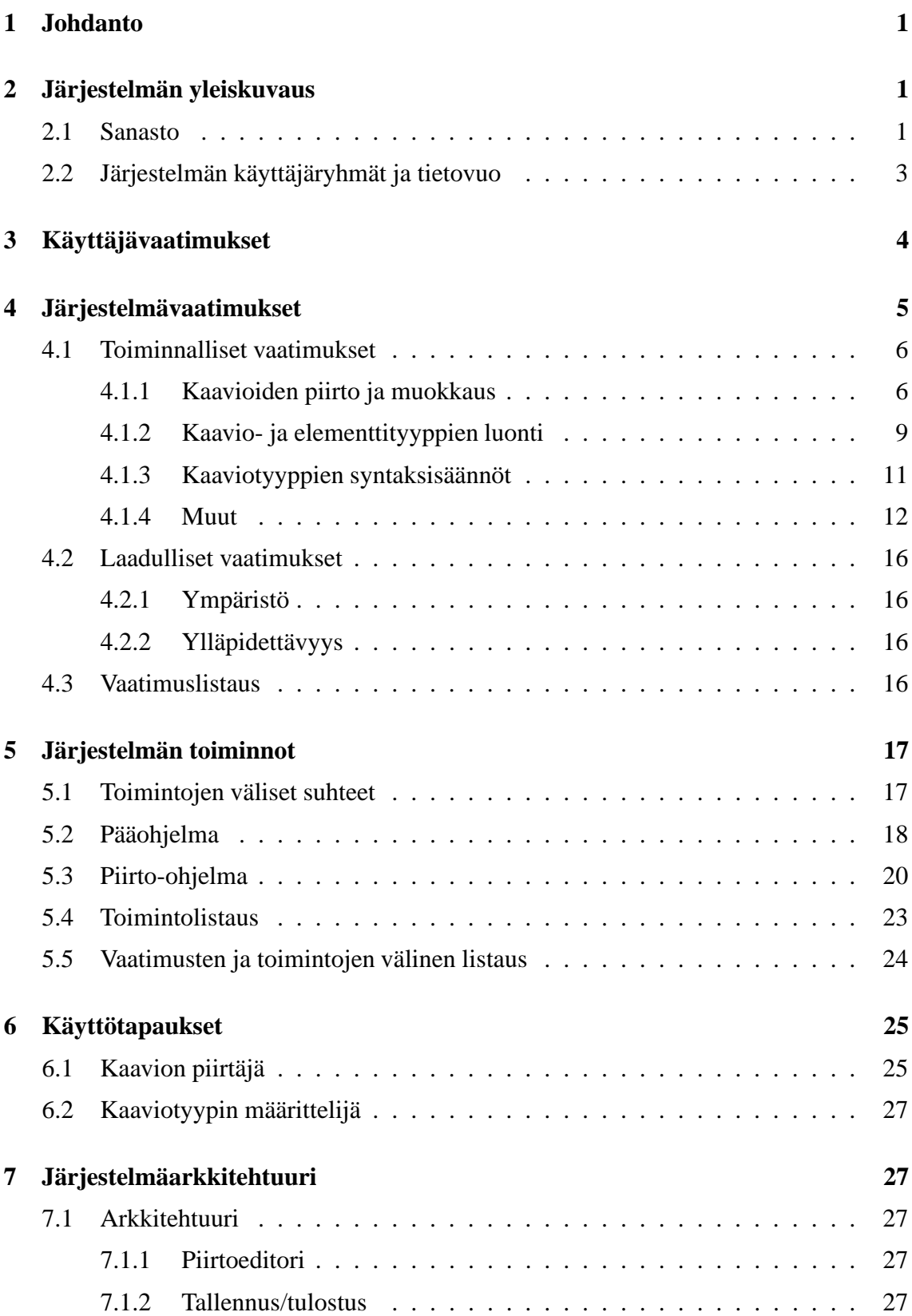

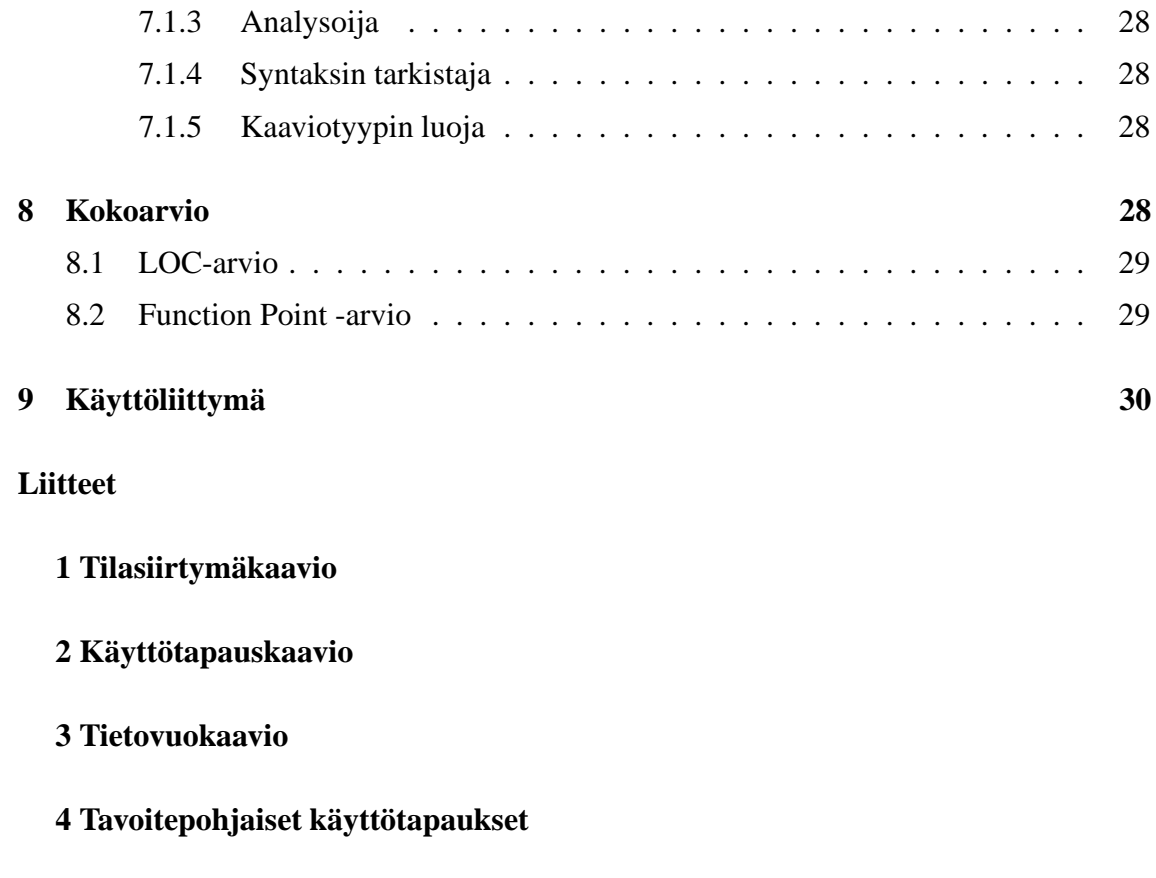

**5 Kuva käyttöliittymäprototyypistä**

# **1 Johdanto**

Oops on Helsingin yliopiston tietojenkäsittelytieteen laitoksella toteutettava ohjelmistotuotantoprojekti. Kaapo, eli Kaavioiden piirto-ohjelma on geneerinen, käyttäjän tarpeisiin mukautuva piirtotyökalu. Projektiin liittyvä materiaali on saatavissa ryhmän kotisivulta osoitteesta

http://www.cs.helsinki.fi/group/oops

Luvussa 2 tullaan käsittelemään järjestelmään liittyvät termit ja annetaan yleiskuva järjestelmästä. Luvussa 3 esitetään asiakkaan esittämät vaatimukset järjestelmälle ja luvussa 4 järjestelmävaatimukset. Niiden perusteella on määritelty järjestelmän tarjoamat toiminnot, ne esitellään luvussa 5, sekä käyttötapaukset, jotka esitetään luvussa 6 . Luvussa 7 käsitellään järjestelmän arkkitehtuuria. Luvussa 8 esitetään ohjelman kokoarvio toteutettavilla vaatimuksilla. Luvussa 9 esitellään ohjelman käyttöliittymän prototyyppi. Tässä dokumentissa visioidaan myös paljon sellaista asiaa, jota ei tämän projektin puitteissa tulla toteuttamaan. Nämä on kirjattu ajatellen tulevia jatkoprojekteja, joten dokumentti on hyödyllistä luettavaa myös heille.

# **2 Järjestelmän yleiskuvaus**

Ohjelmistotuotantoprojektiryhmä Oops tuottaa geneerisen kaavioiden piirto-ohjelman, Kaapon, jolla voidaan piirtää kaavioita ja määritellä niitä koskevia sääntöjä. Ohjelmalla mahdollistetaan useiden erityyppisten kaavioiden käsittely samalla ohjelmalla ja kaavioden oikeellisuuden tarkastaminen.

## **2.1 Sanasto**

Määritelmät on kuvattu seuraavalla tavalla:

• **Termi** Kuvaus, joka selittää käytetyn termin merkityksen

Dokumentissa käytetään seuraavia termejä:

• **Attribuutti**

Kaavioiden elementit ja yhteydet voivat sisältää monenlaista dataa, joka sijoitetaan vastaaviin attribuutteihin

• **Elementti**

Elementti on kaavion visuaalinen perusrakenneosa. Elementti voi kuvata esimerkiksi jotain tiettyä luokkaa tai prosessia.

### • **Elementtityyppi**

Kaaviotyypissä esiintyvien elementtien luokka, jonka kaikilla esiintymillä on sama yhteinen esitystapa ja samat attribuutit ja syntaksisäännöt, mutta yleensä eri attribuuttien arvot (esim. UML-luokkakaavion luokat).

### • **EPS-muoto**

EPS eli Encapsulated PostScript on vektorigrafiikan esitysmuoto, johon kaavion kuva voidaan tallentaa

### • **Hierarkia**

Kaavioiden välinen järjestys, jossa yksityiskohdat tarkentuvat hierarkiassa alaspäin mentäessä

### • **Kaavio**

Kaavio kuvaa jotakin systeemiä ja niitä voidaan käyttää monin tavoin erilaisten systeemien mallintamiseen. Kaaviot muodostuvat elementeistä ja niiden välisistä yhteyksistä, sekä molempien attribuuteista. Lisäksi joissain kaavioissa myös visuaalisella rakenteella tai elementtien järjestyksellä on merkitystä.

### • **Kaaviotyyppi**

Kaaviotyyppi kertoo, mitä sääntöjä ja rakenteita kaavio noudattaa. Kaaviotyyppejä ovat esimerkiksi UML-luokkakaavio ja tietovuokaavio.

### • **Koostaminen**

Tapahtuma, jossa luodaan useasta elementistä yksi uusi elementti, kooste-elementti

### • **Kooste-elementti**

Useista elementeistä muodostettu uusi elementti

#### • **Korkeamman tason kaavio**

Kaavio, jossa näkyy vähemmän yksityiskohtia ja suurempi osa kokonaisuudesta

#### • **Linkki**

Linkki on yhteys elementistä toiseen elementtiin, kaavioon tai resurssiin, jolle ei ole kaaviotyypissä määritelty visuaalista esitystapaa.

### • **Lähdekoodi**

Ohjelmiston tms. lähdekooditiedosto, johon kaavion elementistä saattaa olla viittaus

### • **Matalamman tason kaavio**

Kaavio, jossa näkyy enemmän yksityiskohtia ja pienempi osa kokonaisuudesta

### • **Projekti**

Yhden tai useamman samaa järjestelmää kuvaavan kaavion muodostama kokonaisuus, joka on samalla kertaa avoinna ja muokattavana ohjelman työtilassa

### • **Rinnakkainen kaavio**

Projekti voi sisältää useita kaavioita, joista osa on rinnakkaisia samalla näkyvyystasolla, esim. luokkakaavio ja aktiviteettikaavio

### • **Syntaksi**

Kaaviotyypin sallittujen elementtien ja yhteyksien joukko

### • **Syntaksisääntö**

Syntaksisäännöt määrittelevät kaavioiden sallitun rakenteen ja ne saattavat liittyä esimerkiksi elementtien ja yhteyksien ulkonäköön, attribuutteihin, elementtien keskinäisiin suhteisiin, elementtien ja kaavioiden suhteisiin jne.

### • **Tiedostomuoto**

Projektin, kaavion, kaaviotyypin tms. tallentamiseen käytettävä tiedostomuoto

### • **Työtila**

Ohjelman osa, jossa kaavioita voidaan piirtää ja muokata

### • **URI**

Uniform Resource Identifier, eli merkkijono, jolla kerrotaan jonkin tietyn tiedon sijainti tai yksikäsitteinen nimi. Yleensä esimerkiksi tiedostopolku tai www-osoite.

### • **Yhteys**

Kahden elementin tai yhteyden välissä oleva visuaalinen yhteysviiva, joka yhdistää kyseiset elementit toisiinsa. Yhteyksiä on erityyppisiä ja niihin voi liittyä monenlaisia attribuutteja.

### • **Yhteystyyppi**

Kaaviotyypissä esiintyvien yhteyksien luokka, jonka kaikilla esiintymillä on sama yhteinen esitystapa ja samat attribuutit ja syntaksisäännöt, mutta yleensä eri attribuuttien arvot. Esim. UML-luokkakaavion assosiaatiot.

### • **Yhteyskohta**

Elementille tai yhteydelle määritelty alue, johon muut elementit tai yhteydet voivat liittyä kaaviotyypin yhteyssääntöjen mukaisesti

### • **Yhteyssääntö**

Syntaksisääntö, joka määrittelee, minkä tyyppisiä yhteyksiä eri tyyppisten elementtien välille voidaan muodostaa

## **2.2 Järjestelmän käyttäjäryhmät ja tietovuo**

Liitteessä 2 esitetään järjestelmän käyttäjäryhmät ja liitteessä 3 tietovuo. Käyttäjäryhmiä ovat tutkijat, opettajat ja mahdollisesti graduntekijät. Käyttäjäryhmien välillä ei ole käyttöä koskevia eroja. Sekä kaavioiden piirtäjät, että kaaviotyyppien määrittelijät voivat kuulua samaan käyttäjäryhmään.

Käyttäjä voi käyttää vain niitä kaaviotyyppejä, jotka ovat asennettuna hänen ohjelmansa käyttöön. Käyttäjä voi luoda kaaviota, jotka ovat etukäteen määriteltyjä.

Ohjelman avulla käyttäjä voi piirtää syntaktisesti oikeita kaavioita ennalta määriteltyjen sääntöjen perusteella. Hän voi myös luoda uusia kaaviotyyppejä, joita hän voi luonnin jälkeen käyttää. Tässä projektissa toteutetaan kuitenkin vain piirto-osuus valmiiksi määriteltyjen kaaviotyyppien puitteissa.

# **3 Käyttäjävaatimukset**

Seuraavassa esitellään asiakkaan, Inkeri Verkamon, esittämät vaatimukset järjestelmälle.

### **Ohjelmalla on voitava piirtää kaavioita**

Ohjelmalla on voitava piirtää kaavioita ennalta luotujen sääntöjen pohjalta. Kaavioihin on voitava lisätä ja poistaa elementtejä ja yhteyksiä. Niiden attribuuttien arvoja on myös kyettävä muuttamaan. Elementtejä on voitava liikuttaa alustalla ja niiden kokoja on voitava muuttaa. Liikuttaminen ei saa katkaista määriteltyä yhteyttä. Yhteyksiä on myös voitava uudelleen asemoida, eli yhteys on voitava muuttaa alkuperäisten elementtien sijasta toisten elementtien välille. Käyttäjän on voitava kaaviota piirtäessään muokata yhteyksien kulkureittejä. Elementtien voitava sisältää toisia elementtejä. Sama elementti voi esiintyä useissa kaavioissa ja siihen tehdyt muutokset tulisi näkyä kaikkialla. Kaavion piirtämisessä on myös pystyttävä liittämään kaavioon vapaata näkyvää tekstiä. Piirtoalustalla on voitava valita elemettiryhmiä. Niitä on voitava liikutella, poistaa, kopioida ja yms.

### **Ohjelmalla pystyttävä sulauttamaan kaavioita**

Ohjelmalla on voitava yhdistää kaaviot, jotka ovat samaa tyyppiä ja joissa on yhteneviä elementtejä. Tällöin lopputulokseksi tulee yksi kaavio, joka on samaa typpiä alkuperäisten kaavioiden kanssa ja sisältää ne.

### **Ohjelmalla on voitava määritellä uusia kaaviotyyppejä**

Ohjelmalla tulee voida määritellä uusi kaaviotyyppi, joka voi olla minkälainen tahansa. Siis ohjelmalla on voitava luoda niin sekvessi-, kuin luokkakaavionkin tyyppi. Tyypin määrittelyssä on voitava määritellä syntaksisäännöt, elementit ja yhteydet, jotka ovat kaaviotyypille määritelty. Ohjelmalla on näin ollen voitava määritellä myös uusia elementtejä ja yhteyksiä, ja määritellä niille attribuutteja ja syntaksisääntöjä. Attribuutteja voivat olla nimi, tyyppi, muoto, yhteydet, linkit ja kaikki elementityypin tai yhteyden omat erityisattribuutit. Elementin ulkomuoto on myös voitava tuoda kuvana ulkopuolisesta tiedostosta.

### **Ohjelman on valvottava syntaksisääntöjen noudattamista**

Ohjelmassa on oltava mekanismi, joka valvoo määriteltyjen syntaksisääntöjen noudattamista.

### **Ohjelmassa on oltava mahdollista linkittää kaaviota**

Ohjelmassa on oltava mahdollisuus määritellä kaavioiden välille linkkejä. Myös hierarkiset riippuvuudet on sallittava. Linkkejä voi olla myös ulkopuolisiin tiedostoihin, kuten esimerkiksi lähdekoodiin.

### **Ohjelmassa on oltava mahdollista tallentaa piirrettyjä kaavioita**

Ohjelman on kyettävä tallentamaan piirretty kaavio ja avaamaan se myöhempää muokkausta varten uudestaan. Ohjelmassa on oltava myös mahdollisuus tallentaa kaikki projektin kaaviot kerralla ja avaamaan ne. Ohjelman on myös kyettävä tekemään automaattitallennuksia. Ohjelmalla on myös voitava viedä kaavioita ulkopuolisiin formaatteihin, kuten esimerkiksi EPS-muotoon. Myös kaaviotyyppejä on voitava tallentaa ja tuoda.

### **Ohjelmalla on voitava tarkastella useita kaavioita samanaikaisesti**

Ohjelmassa on voitava olla useita kaavioita avoinna samanaikaisesti. Ohjelmassa on voitava myös tarkastella useata kaaviota samaan aikaan, eli näkyvissä on voitava olla useita kaavioita. Näkyvissä olevilla piirtoalustoilla on oltava mahdollista liikkua. Piirtoalustaa on voitava myös zoomata.

### **Käyttöliitymän kielen tulee olla englanti**

Ohjelman käyttöliitymän kielen tulee olla englanti.

### **Ohjelmassa on voitava perua tehtyjä muutoksia**

Ohjelmalla on voitava perua muutoksia (UNDO) ja toisaalta tehdä niitä uudelleen (REDO).

### **Kaavio on voitava tulostaa**

Ohjelmassa on voitava tulostaa piirretty kaavio.

### **Ohjelmalla on voita muuntaa kaavioita tyypistä toiseen**

Ohjelmalla on voitava tehdä automaattisia tyyppimuunnoksia kaavioiden välillä. Eli piirretystä kaaviosta on voitava tehdä automaattisesti uusi kaavio, joka on halutun tyyppinen, jos muunnos on mahdollinen.

### **Ohjelman on oltava laajennettava**

Ohjelman on oltava laajennettavissa ja ylläpidettävissä

### **Ohjelman toiminta Linux-järjestelmässä**

Ohjelman on toimittava Linux-ympäristössä.

# **4 Järjestelmävaatimukset**

Asiakkaan, Inkeri Verkamon, vaatimukset järjestelmälle on ryhmitelty toiminnallisiin ja laadullisiin vaatimuksiin. Vaatimuksien kuvaamiseen on käytetty seuraavaa tapaa:

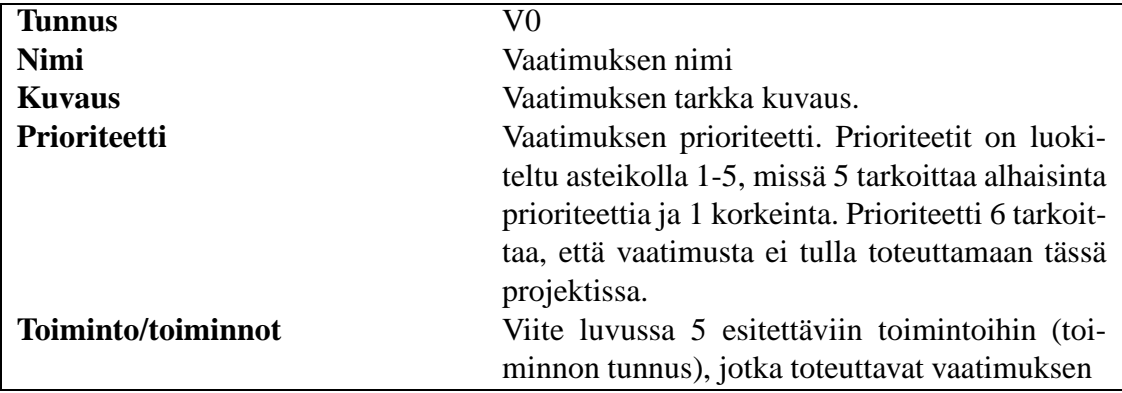

# **4.1 Toiminnalliset vaatimukset**

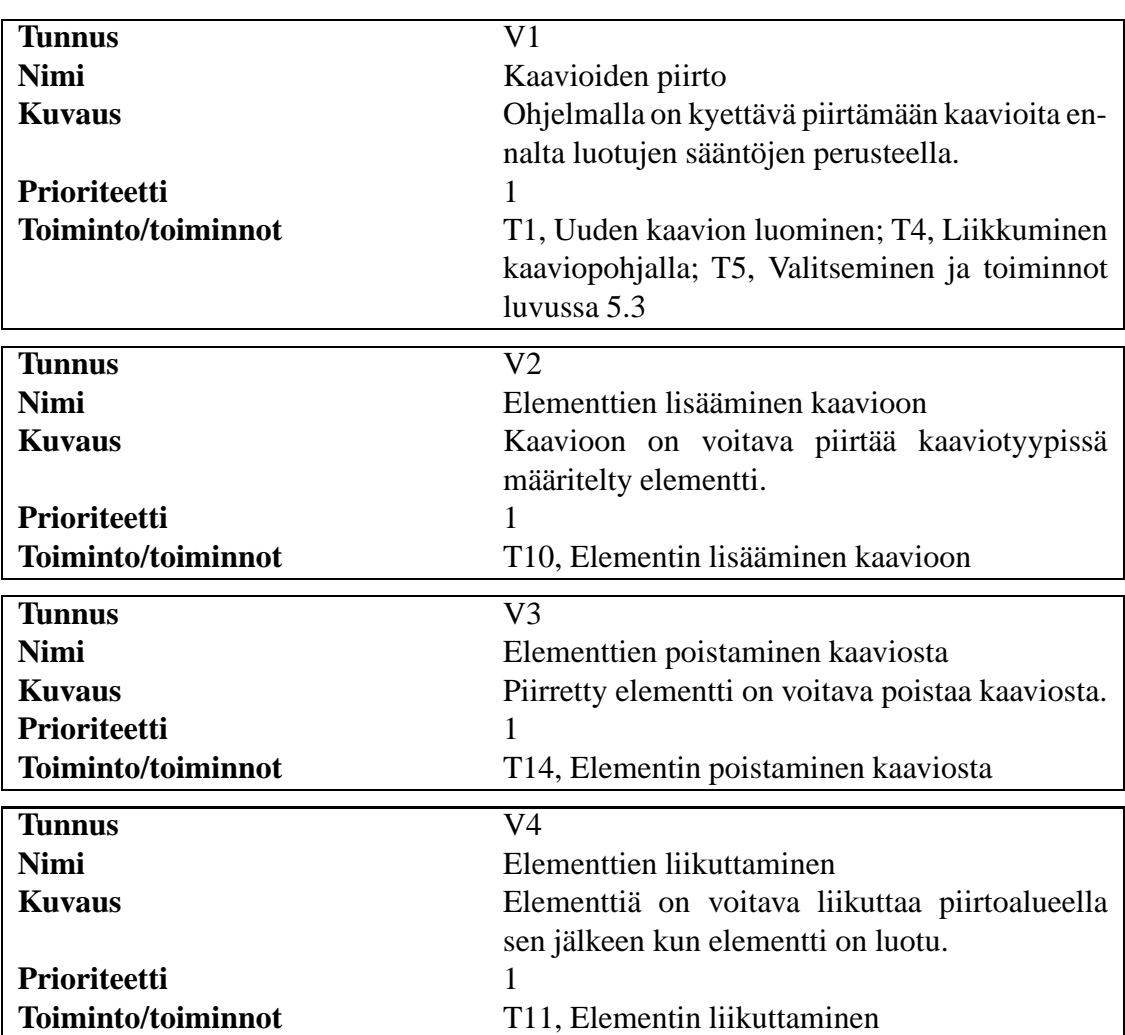

# **4.1.1 Kaavioiden piirto ja muokkaus**

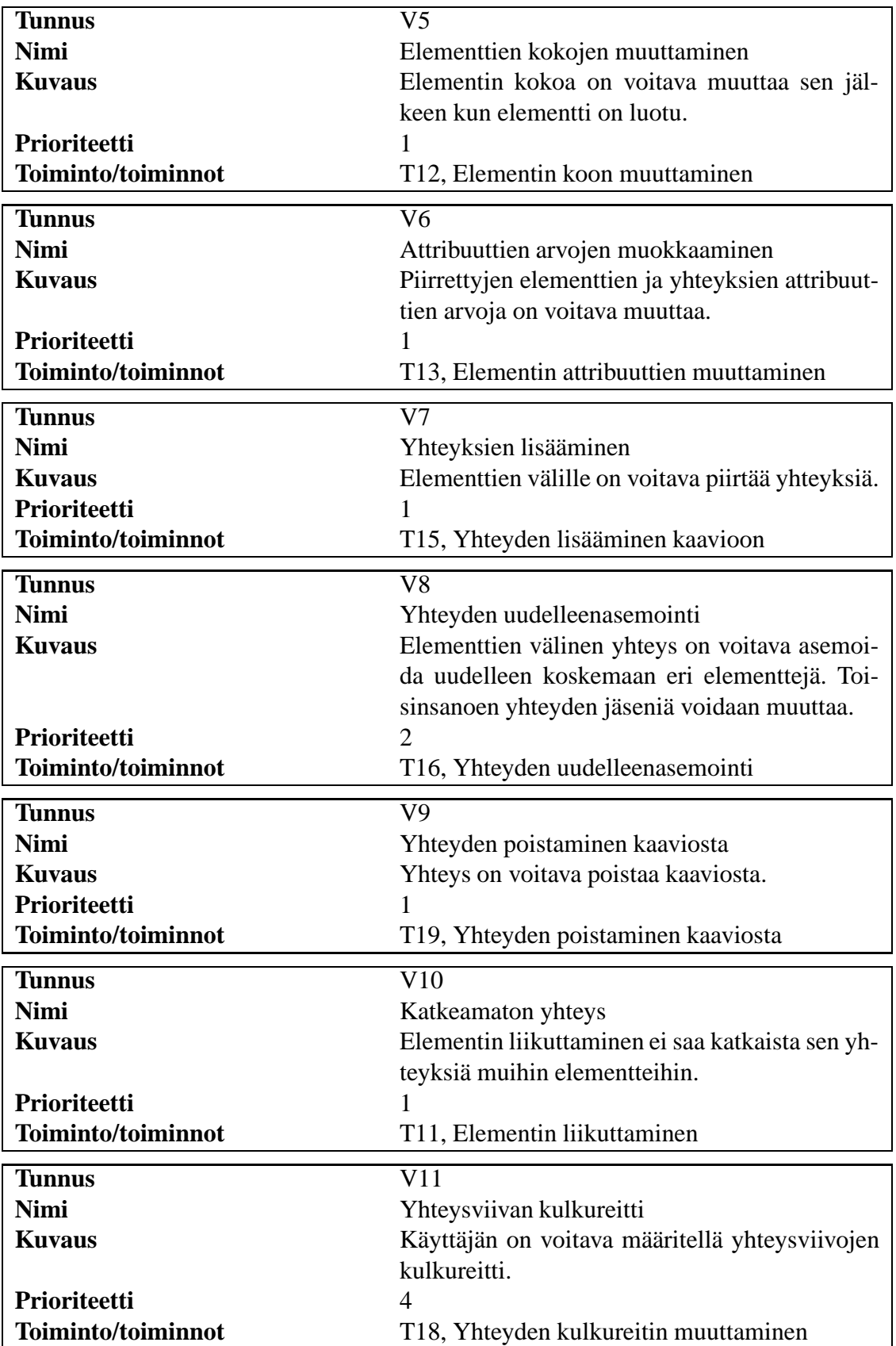

![](_page_11_Picture_338.jpeg)

![](_page_12_Picture_260.jpeg)

# **4.1.2 Kaavio- ja elementtityyppien luonti**

![](_page_12_Picture_261.jpeg)

![](_page_13_Picture_294.jpeg)

![](_page_14_Picture_316.jpeg)

# **4.1.3 Kaaviotyyppien syntaksisäännöt**

![](_page_15_Picture_284.jpeg)

# **4.1.4 Muut**

![](_page_15_Picture_285.jpeg)

![](_page_16_Picture_323.jpeg)

![](_page_17_Picture_270.jpeg)

![](_page_18_Picture_329.jpeg)

# **4.2 Laadulliset vaatimukset**

Laadullisille vaatimuksille ei määritellä prioriteettia, sillä ne ovat ehdottomia vaatimuksia. Niille ei myöskään määritellä toimintoa, sillä ne koskevat koko järjestelmää.

### **4.2.1 Ympäristö**

![](_page_19_Picture_450.jpeg)

## **4.2.2 Ylläpidettävyys**

![](_page_19_Picture_451.jpeg)

# **4.3 Vaatimuslistaus**

Seuraava listaus esittää vaatimukset prioriteettijärjestyksessä

![](_page_19_Picture_452.jpeg)

![](_page_20_Picture_385.jpeg)

# **5 Järjestelmän toiminnot**

Järjestelmän toiminnot on määritelty luvussa 4 esiintyneiden vaatimusten perusteella. Järjestelmässä tullaan toteuttamaan vain prioriteeteilla 1-5 määritellyt vaatimukset.

Kuvaamisessa on käytetty seuraavaa tapaa:

![](_page_20_Picture_386.jpeg)

# **5.1 Toimintojen väliset suhteet**

Järjestelmän toiminnot ja niiden keskinäiset suhteet on esitetty liitteessä 1.

# **5.2 Pääohjelma**

![](_page_21_Picture_368.jpeg)

![](_page_22_Picture_384.jpeg)

# **5.3 Piirto-ohjelma**

![](_page_23_Picture_341.jpeg)

![](_page_24_Picture_360.jpeg)

![](_page_25_Picture_375.jpeg)

![](_page_26_Picture_435.jpeg)

# **5.4 Toimintolistaus**

Seuraava listaus esittää toiminnot prioriteettijärjestyksessä.

![](_page_26_Picture_436.jpeg)

![](_page_27_Picture_405.jpeg)

# **5.5 Vaatimusten ja toimintojen välinen listaus**

![](_page_27_Picture_406.jpeg)

# **6 Käyttötapaukset**

Ohjelman käyttötaupaukset on kuvattu seuraavassa. Ne on jaettu liiteen 2 mukaisesti kaavion piirtäjän ja kaavion määrittelijän käyttötapauksiin. Liite 2 kuvaa tapauksia korkeammalla abstraktiotasolla.

## **6.1 Kaavion piirtäjä**

#### **Käyttäjä haluaa luoda projektiin uuden kaavion**

Piirtäjä valitsee uuden kaavion ja sille käytettävän kaaviotyypin.

### **Kaavion piirtäjä haluaa luoda ohjelmalla tietovuokaavion**

Käyttäjä valitsee kaaviotyypiksi tietovuokaavion ja piirtää haluamansa kaavion. Piirtäessään kaavioita hän lisää elementtejä, tekstiä ja yhteyksiä olemassa olevien sääntöjen ja käytettävien elementtien mukaan. Piirtäjä voi myös liikutella elementtejä alustalla. Hän oi myös poistaa elementtejä, tekstiä ja yhteyksiä kaaviosta.

### **Elementin lisääminen**

Piirtäjä valitsee haluamansa elementin valikosta ja osoittaa sille paikan piirtoalustalta.

### **Elementin poistaminen**

Piirtäjä valitsee piirtoalustalta elementin aktiiviseksi. Seuraavaksi hän valitsee poiston. Elementti poistuu kaaviosta.

### **Elementin koon muuttaminen**

Piirtäjä valitsee haluamansa elementin piirtoalustalta ja muuttaa sen kokoa vetämällä sen koon muutospisteestä.

### **Elementin liikuttaminen**

Käyttäjä valitsee haluamansa elementin kaaviosta ja siirtää sen uuteen paikkaan. Yhteydet säilyvät siirron aikana ja sen jälkeen.

### **Elementin attribuuttien arvojen muuttaminen**

Käyttäjä valitsee haluamansa elementin aktiiviseksi ja tämän jälkeen valitsee attribuuttilistasta haluamansa attribuutin ja muuttaa sen arvon haluamakseen.

### **Yhteyden lisääminen**

Käyttäjä lisää piirtoalustalle uuden yhteyden valitsemalla sopivan työkalun ja osoittamalla sillä uuden yhteyden paikan.

### **Yhteyden poistaminen**

Käyttäjä valitsee piirtoalustalla olevan yhteyden klikkaamalla sitä ja valitsemalla sen poiston. Yhteys poistuu.

### **Yhteyden uudelleenasemointi**

Käyttäjä valitsee piirtoalustalla olevan yhteyden, tarttuu sen liikutettavaan päähän ja vetää sen uuteen paikkaan.

### **Yhteyden attribuuttien arvojen muuttaminen**

Käyttäjä valitsee haluamansa yhteyden aktiiviseksi ja tämän jälkeen valitsee attribuuttilistasta haluamansa attribuutin ja muuttaa sen arvon haluamakseen.

### **Yhteysviivan kulkureitin muuttaminen**

Käyttäjä valitsee piirtoalustalla olevan yhteyden ja osoittaa sille mistä se kulkee.

### **Tekstin lisääminen kaavioon**

Käyttäjä valitsee tekstityökalun ja osoittaa haluamansa kohdan kaaviosta ja kirjoittaa tekstin.

### **Ryhmän valitseminen**

Käyttäjä valitsee piirtoalustalla olevista elementeistä haluamansa ja muodostaa näin ryhmän, joka voidaan liikuttaa, poistaa, jne...

### **Käyttäjä haluaa tarkastaa kaavion oikeellisuuden**

Käyttäjä katsoo kaavion tilan oikeellisuuden ilmoittavasta kentästä.

### **Käyttäjä haluaa perua tekemänsä muutoksen**

Käyttäjä painaa UNDO-painikketta.

### **Käyttäjä haluaa perua tekemänsä peruutuksen**

Käyttäjä painaa REDO-painiketta.

### **Käyttäjä haluaa tallentaa keskeneräisen työnsä ennalta määriteltyyn paikkaan**

Käyttäjä valitsee tallennuksen ja ohjelma tallentaa kaavioihin tehdyt muutokset.

#### **Käyttäjä haluaa tallentaa työnsä uuteen paikkaan**

Käyttäjä valitsee tallenna nimellä vaihtoehdon. Ohjelma kysyy käyttäjältä paikan ja saatuaan sen tallentaa kaaviot sinne.

### **Käyttäjä haluaa avata aiemmin luodun kaavion**

Käyttäjä valitsee kaavion avaamisen ja kertoo mistä ja mikä kaavio avataan. Käyttäjä hyväksyy avaamisen. Kaavio avautuu näkyviin.

#### **Kaavion kuvan vienti EPS-muotoon**

Käyttäjä valitsee kaavion viennin EPS-muotoon. Ohjelma kysyy tallennuspaikan ja antaa muunnoksen EPS-muuntimelle ja tallentaa kuvan haluttuun paikkaan

### **Käyttäjä haluaa liikuttaa piirtoalustaa**

Käyttäjä liikuttaa piirtoalustan vierityspalkkeja.

### **Käyttäjä haluaa tulostaa piirtämänsä kaavion**

Käyttäjä valitsee aktiiviseksi sen kaavion, jonka haluaa tulostaa ja valitsee tämän jälkeen tulostustoiminnon. Tämän jälkeen kaavio tulostetaan.

### **6.2 Kaaviotyypin määrittelijä**

### **Kaaviotyypin määrittelijä haluaa luoda uuden kaaviotyypin**

Kaavioityypin määrittelijä valitsee uuden kaaviotyypin luonnin. Seuraavaksi hän määrittelee kaaviotyypille syntaksisäännöt, käytettävät yhteydet ja elementit. Elementit hän voi valita aiemmin luotujen elementtien joukosta tai muokata vanhoja elementtejä tai luoda kokonaan uuden elementin. Hänen täytyy määritellä uusille elementeille säännöt, attribuutit ja ulkomuoto.

### **Kaaviotyypin määrittelijä haluaa tallentaa luomansa kaaviotyypin**

Kaaviotyypin määrittelijä valitsee kaaviotyypin tallentamisen ja tallentaa luomansa kaaviotyypin.

# **7 Järjestelmäarkkitehtuuri**

## **7.1 Arkkitehtuuri**

Kuva 7.1 esittää ohjelman arkkitehtuurin osajärjestelminä. Kuvassa on käyttetty korkeata abstraktiota, joten siinä näkyvät vain laajimmat kokonaisuudet. Kuva esittää koko järjestelmää, vaikka tämä projekti ei sitä kokonaan toteutakaan.

### **7.1.1 Piirtoeditori**

Piirtoeditori on osajärjestelmä, joka hallitsee kaikkea kaavioiden piirtoon liittyvää. Se siis tarjoaa piirtoalustan ja piirtoalustalle piirrettävät elementit. Piirtoalustalle piirretään elementtejä ja niitä yhdistäviä yhteyksiä. Piirtoalustalla myös muokataan jo piirrettyä kaaviota, eli elementtejä voi lisätä, poistaa ja liikuttaa.

### **7.1.2 Tallennus/tulostus**

Tallentamisessa kaavio tallennetaan myöhempää käyttöä varten. Osajärjestelmä sisältää myös kaavioiden viemisen EPS-muotoon. Osajärjestelmässä on myös toimintoja, jotka

![](_page_31_Figure_0.jpeg)

Kuva 1: Arkkitehtuurikaavio

mahdollistavat kaavion viennin myös muihin formaatteihin. Tulostuspuoli tulostaa kaavion halutulle tulostimelle.

### **7.1.3 Analysoija**

Analysoija on osajärjestelmä, joka suorittaa kaavioiden perusteella tehtävän laskennan ja tekee tuloksista raportteja.

### **7.1.4 Syntaksin tarkistaja**

Syntaksin tarkastaja tarkastaa kaavion eheyden, eli sen että kaavio on sen tyypin edellyttämien sääntöjen mukainen.

### **7.1.5 Kaaviotyypin luoja**

Osajärjestelmä huolehtii uusien kaaviotyyppien luonnista ja kaikesta siihen liittyvästä. Osajärjestelmässä määritellään kaaviotyypin säännöt, siihen kuuluvat elementit ja yhteydet.

# **8 Kokoarvio**

Ohjelmiston koko on arvioitu LOC- ja FP-menetelmillä. Arvio koskee sitä ohjelmiston osaa, joka on tarkoitus kehittää tämän projektin aikana.

## **8.1 LOC-arvio**

Rivimäärä- eli LOC-arvio tehtiin hahmottelemalla ohjelmisto osiin toiminnallisuuden perusteella ja arvioimalla kullekin osalle rivimäärä.

![](_page_32_Picture_579.jpeg)

Yhteensä koodirivejä: 8000.

## **8.2 Function Point -arvio**

![](_page_32_Picture_580.jpeg)

Yhteensä raakapisteitä: 242.

Tarkentavat kysymykset. Asteikko: 0=ei vaikutusta, 5=hyvin tärkeä.

1. Does the system require reliable backup and recovery? 1

2. Are data communications required? 0

3. Are there distributed processing functions? 0

4. Is performance critical? 2

- 5. Will the system run in an existing, heavily utilized operational environment? 0
- 6. Does the system require on-line data entry? 5

7. Doesthe on-line data entry require the input transaction to be built over multiple screens or operations? 5

- 8. Are the master files updated on-line? 4
- 9. Are the inputs, outputs, files, or inquiries complex? 4
- 10. Is the internal processing complex? 4
- 11. Is the code designed to be reusable? 5
- 12. Are conversion and installation included in the design? 1
- 13. Is the system designed for multiple installations in different organizations? 0
- 14. Is the application designed to facilitate change and ease of use by the user? 5

Yhteensä kysymyspisteitä: 36.

Toimintapisteet: raakapisteet  $\times$  (0,65 + 0,01  $\times$  kysymyspisteet) = 244.

Toimintapisteiden avulla voidaan laskea arvioitu rivimäärä, kun yhtä toimintapistettä vastaa 53 riviä Java-koodia. Rivimäärä:  $53 \times 244 = 13000$  riviä.

# **9 Käyttöliittymä**

Liitteessä 4 on käyttöliittymän suunnittelussa käytetyt tavoitepohjaiset käyttötapaukset.

Käyttöliittymästä on laadittu erillinen paperiprototyyppi, jonka avulla voi simuloida käyttötapauksien suorittamista. Prototyypistä on kuva liitteessä 5. Käyttöliittymäelementit eivät ole kuvassa lopullisessa koossaan.

Käyttöliittymä koostuu yhdestä suuresta ruudusta, johon kuuluu piirtoalusta, elementtipaletti (ylhäällä), projektinäkymä (vasemmalla) sekä elementtikohtainen attribuuttipaneeli (oikealla). Lisäksi on työkalut ja ylävalikko.

Elementtipaletissa on näkyvillä kaaviotyypin mukaiset elementit, joita käyttäjä voi lisätä piirtoalustalle. Projektinäkymässä on listattu projektiin kuuluvat kaaviot, joista käyttäjä voi valita aktiivisen kaavion. Projektinäkymää voi myös laajentaa siten, että se näyttää halutun kaavion kaikki elementit. Tämän avulla käyttäjä voi lisätä saman elementin useaan eri kaavioon.

Elementtikohtaisen attribuuttipaneelin avulla käyttäjä voi muokata sellaisten elementtien attribuutteja, jotka vaativat monimutkaisen, rakenteisen editorin. Tällainen on esimerkiksi luokkaelementin kenttä- ja metodilista. Yksinkertaisia attribuutteja, kuten elementin nimeä, voi muokata suoraan piirtoalustalla. Tämän projektin aikana ei ole tarkoitus toteuttaa monimutkaisia attribuuttieditoreita, vaan attribuuttipaneeli on perusarkkitehtuuria jatkokehitykselle.

Tavoitepohjaiset käyttötapaukset on laadittu siten, että niiden läpivieminen on mahdollista, jos ohjelmistoon toteutetaan osittaiset erikoistukset UML-luokkakaaviolle, UMLkäyttötapauskaaviolle ja tietovuokaaviolle. Käyttötapauksissa esiintyy yhteensä viittä eri sisältöelementtityyppiä (luokka, toimija, käyttötapaus, prosessi ja tietovarasto) sekä kuutta eri yhteystyyppiä.

Mikäli aika ei riitä kaikkien toteuttamiseen, kohtuullinen osa käyttötapauksista menee läpi kahdella kaaviotyypillä (UML-luokkakaavio ja UML-käyttötapauskaavio), joissa on kolmea sisältöelementtityyppiä (luokka, toimija ja käyttötapaus) sekä kahta yhteystyyppiä (luokka-assosiaatio ja käyttötapausyhteys).

![](_page_34_Figure_0.jpeg)

**Liite 1. Tilasiirtymäkaavio**

![](_page_35_Figure_1.jpeg)

![](_page_36_Figure_1.jpeg)

# **Liite 4. Tavoitepohjaiset käyttötapaukset**

### **KT1: Luennoitsija tekee luokkakaavion luentokalvoihin**

Tavoite:

Ohjelmistotekniikan tutkija Juha on luennoimassa kurssia ohjelmistotuotannosta yliopistolla. Ensi viikolla hän aikoo pitää luennon UML-luokkakaavioista.Juhalla on mielessään hyvä esimerkkitapaus niistä, mutta ei valmista kaaviota.

- Nyt on 9.10.
- $\bullet$  Luento on 10.10.
- Valmiit luentokalvot on tehty OpenOffice-ohjelmalla, johon voi tuoda kuvia EPSmuodossa.
- Esimerkkikaaviosta tulee kuvan 2 kaltainen.

![](_page_37_Figure_9.jpeg)

![](_page_37_Figure_10.jpeg)

Kuva 2: Esimerkkikaavio

### **KT2: Luennoitsija tekee korjauksia luentokalvojen luokkakaavioon**

Tavoite:

Juha piti eilen luennon UML-luokkakaaviosta ja keksi luennon jälkeen parannuksia esimerkkiinsä (ks. paranneltu kaavio). Juha päättää tehdä parannukset saman tien, jotta ne eivät unohdu ja seuraavalla luentokerralla olisi parempi esimerkki käytettävissä.

Tilatiedot:

- Nyt on 11.10.
- Luento oli 10.10.

UML Class Diagram

- Lähtökohtana toimiva paranneltava kaavio on kuvassa 3. Muutokset on merkitty kuvaan.
- Lopullinen, paranneltu kaavio on kuvassa 4.

![](_page_38_Figure_8.jpeg)

Kuva 3: Alkuperäinen kaavio, johon on merkitty tarvittavat muutokset

![](_page_39_Figure_0.jpeg)

![](_page_39_Figure_1.jpeg)

Kuva 4: Paranneltu esimerkkikaavio

## **KT3: Suunnittelija mallintaa pankkiautomaattijärjestelmän käyttötapauksia**

Tavoite:

Liisa työskentelee firmassa, joka on toteuttamassa pankkiautomaattijärjestelmää. Järjestelmän suunnittelu on alkuvaiheessa. Tänään Liisan työtehtäviin kuuluu laatia kaavio järjestelmän käyttötapauksista.

Liisa toimii yhteistyössä firman toisen suunnittelijan, Matin, kanssa. Kun Liisa on saanut työnsä valmiiksi, hän siirtää työnsä Matille tarkastettavaksi ja tarvittaessa muokattavaksi.

- Tänään on 4.5.
- Tuloksena saatava kaavio on kuvassa 5.

![](_page_40_Figure_7.jpeg)

Kuva 5: Käyttötapauskaavio

## **KT4: Toinen suunnittelija tarkentaa pankkiautomaattijärjestelmän käyttötapauksia**

Tavoite:

Liisa on aikaisemmin laatinut karkean tason käyttötapauksia pankkiautomaattijärjestelmään. Tänään Matti tarkentaa Liisan aloittamia käyttötapauksia pankkiautomaatin asiakkaan (Customer) osalta.

- $\bullet$  Tänään on 6.5.
- Käyttötapauskaavio on hyvä esittää kahtena kaaviona, joista toinen on olemassaoleva karkean tason kaavio ja toinen tarkentaa asiakkaaseen liityviä käyttötapauksia.
- Molemmissa kaavioissa on sama toimija (Customer).
- Liisan laatima karkean tason kaavio on kuvassa 5.
- Matin tuotoksena syntyvä tarkentava kaavio on kuvassa 6.

![](_page_41_Figure_9.jpeg)

Kuva 6: Asiakkaaseen liittyvä tarkennettu kaavio

### **KT5: Suunnittelija laatii tietovuokaavioita**

#### Tavoite:

Liisa on mallintamassa pankkiautomaattijärjestelmän tietovirtoja. Hän tekee sen tietovuokaavioiden avulla. Tänään Liisa laatii rahan nostoon liittyviä tietovuokaavioita.

- Tänään on 11.5.
- Tietovuokaaviosta tulee sen verran monimutkainen, että se on hyvä jakaa kahteen kaavioon, joista toinen tarkentaa yhtä prosessia (Withdrawal).
- Molemmissa kaavioissa on samat yhteysnuolet (Withdrawal request ja Cash).
- Tuotoksena syntyvä yleisen tason kaavio on kuvassa 7.
- Prosessia Withdrawal tarkentava kaavio on kuvassa 8.

![](_page_42_Figure_9.jpeg)

Kuva 7: Yleisen tason tietovuokaavio

![](_page_43_Figure_0.jpeg)

Kuva 8: Tarkennettu tietovuokaavio

![](_page_44_Figure_0.jpeg)

**Liite 5. Kuva käyttöliittymäprototyypistä**